- 1. Go to my **CHIMP** page at: [www./](https://chimp.net/groups/matthew-guest-road-to-rio-2016) [chimp.net/](https://chimp.net/groups/matthew-guest-road-to-rio-2016) [groups/](https://chimp.net/groups/matthew-guest-road-to-rio-2016) [matthew](https://chimp.net/groups/matthew-guest-road-to-rio-2016)[guest-road-to](https://chimp.net/groups/matthew-guest-road-to-rio-2016)[rio-2016.](https://chimp.net/groups/matthew-guest-road-to-rio-2016)
- 2. Click **"Give to this group".**

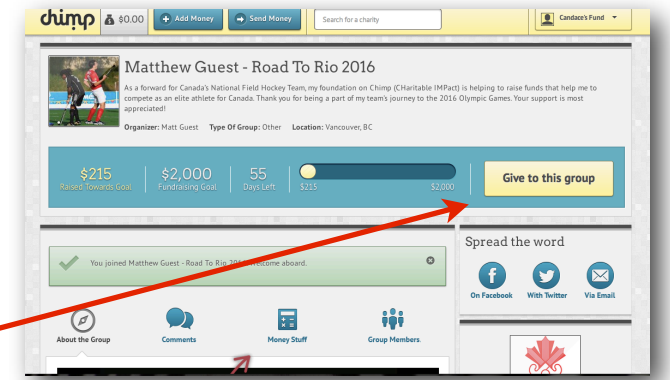

- 3. Enter desired donation amount and credit card details.
- 4. Click continue!
- 5. Enter as m of your address as you can **select Brit Columbia Province**.
- 6. Click continue!

7. Confirm your details and click "**Send Money**".

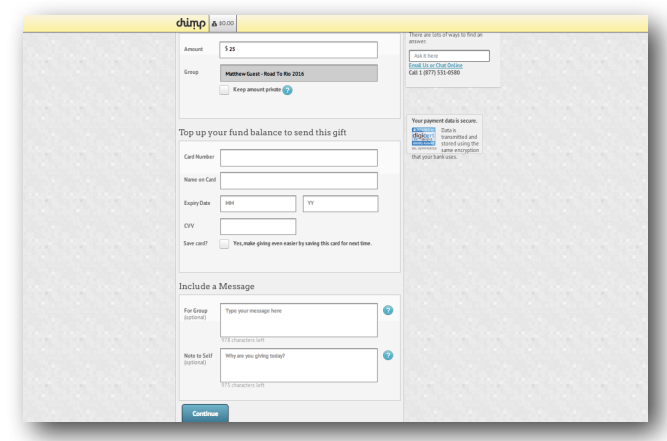

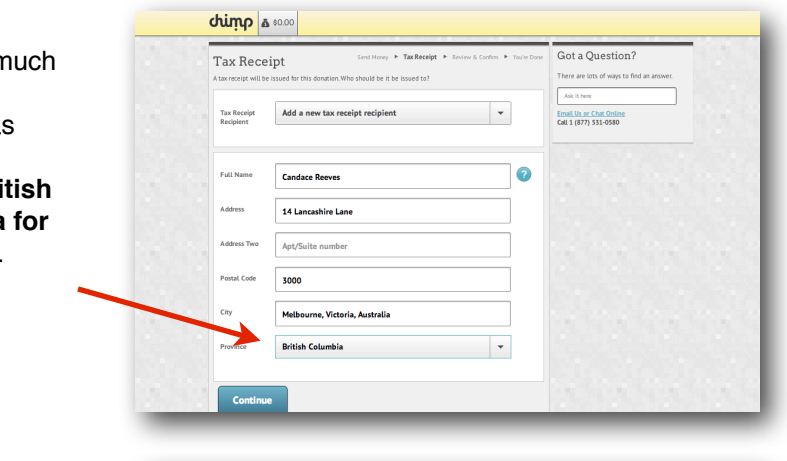

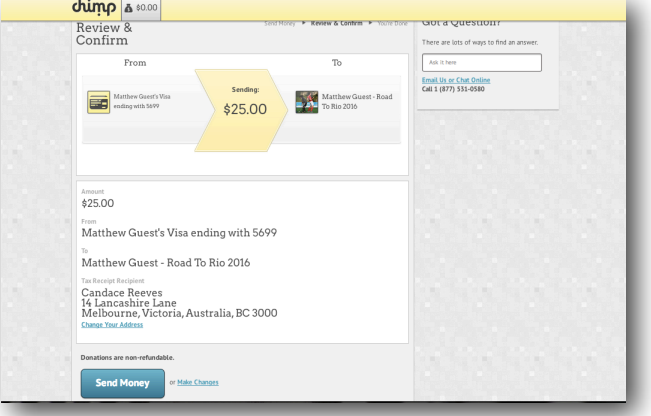